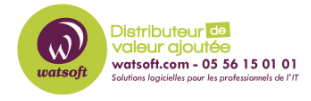

[Base de connaissances](https://watsoft.deskpro.com/kb) > [Blackfog](https://watsoft.deskpro.com/kb/blackfog) > [Impossible de mettre à jour ou de désinstaller](https://watsoft.deskpro.com/kb/articles/impossible-de-mettre-jour-ou-de-d-sinstaller-blackfog) [BlackFog](https://watsoft.deskpro.com/kb/articles/impossible-de-mettre-jour-ou-de-d-sinstaller-blackfog)

Impossible de mettre à jour ou de désinstaller BlackFog Guillaume - 2020-04-28 - [Blackfog](https://watsoft.deskpro.com/kb/blackfog)

Lorsque vous essayez de mettre à jour BlackFog Privacy vers la dernière version, il supprimera d'abord l'ancienne version. Si l'ancienne version du programme d'installation a été corrompue ou supprimée, elle ne sera pas désinstallée et vous recevrez un message du type:

```
Erreur lors de la lecture du fichier c: \ Windows \ Installer \
980d934.msi
```
Pour cela, téléchargez à nouveau le programme d'installation et exécutez le (ou exécutez le directement si vous l'avez gardé)(il faut que le programme d'installation ait la même version que celle que vous voulez mettre à jour)

Au lieu de l'installation, vous verrez l'écran suivant.

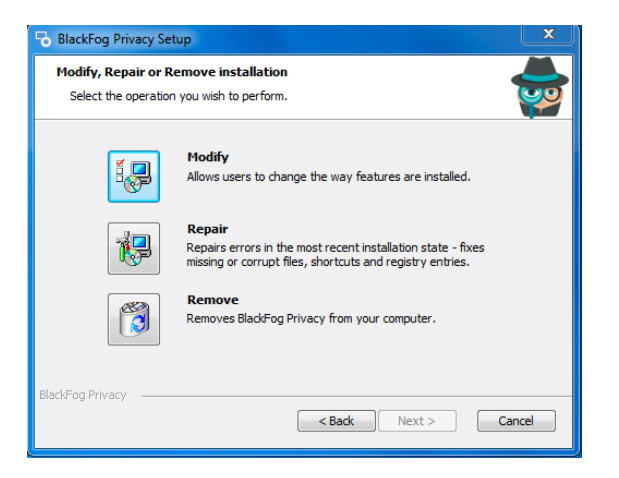

Il vous faut maintenant cliquer sur "réparer" ou "supprimer".

Si vous souhaitez mettre à jour, vous pouvez maintenant exécuter le programme d'installation de la mise a jour.